*Geomatik Dergisi – 2021; 6(3); 217-226*

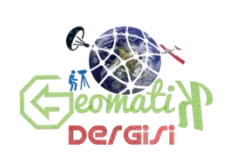

**Journal of Geomatics**

# **GEOMATİK**

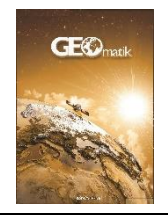

*https://dergipark.org.tr/tr/pub/geomatik e-ISSN 2564-6761* 

# **Kültürel mirasın dokümantasyonu çalışmalarında farklı yazılımların karşılaştırılması: Dikilitaş (Theodosius Obeliski) Örneği**

**İrem Yakar\*[1](https://orcid.org/0000-0002-7823-9674) , Seda Nur Gamze Hamal[2](https://orcid.org/0000-0002-1050-3088) , Mehmet Özgür Çelik[2](https://orcid.org/0000-0003-4569-888X) , Serdar Bilgi<sup>1</sup>**

*<sup>1</sup>İstanbul Teknik Üniversitesi, İnşaat Fakültesi, Geomatik Mühendisliği Bölümü, İstanbul, Türkiye <sup>2</sup>Mersin Üniversitesi, Mühendislik Fakültesi, Harita Mühendisliği Bölümü, Mersin, Türkiye*

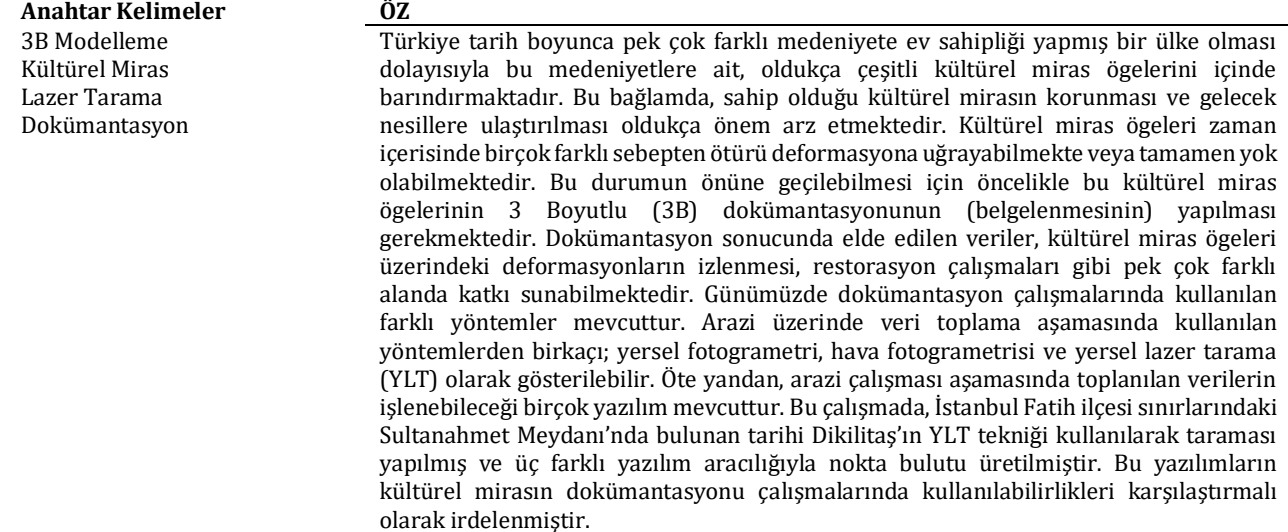

# **A comparison of different software in documentation of cultural heritage: Case Study of Obelisk of Theodosius**

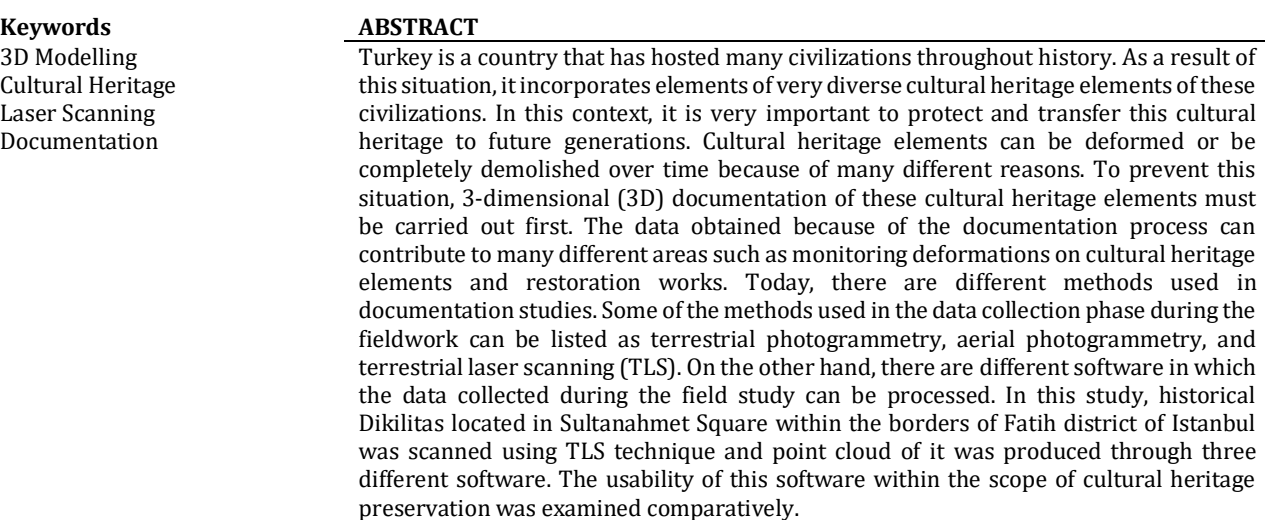

\*(yakari@itu.edu.tr) ORCID ID 0000 – 0002 – 7823 – 9674 (sedanurgamzehamal@gmail.com) ORCID ID 0000-0002-1050-3088 (mozgurcelik@mersin.edu.tr) ORCID ID 0000 – 0003 – 4569– 888X (bilgi@itu.edu.tr) ORCID ID 0000-0002-8396-3202

#### **\*Sorumlu Yazar Kaynak Göster (APA)**

Yakar İ, Hamal S N G, Çelik M Ö & Bilgi S (2021). Kültürel mirasın dokümantasyonu çalışmalarında farklı yazılımların karşılaştırılması: Dikilitaş (Theodosius Obeliski) Örneği. Geomatik, 6(3), 217-226. DOI: 10.29128/geomatik.761475

# **1. GİRİŞ**

Kültür ve tabiat varlıkları açısından oldukça zengin bir ülke olan Türkiye, arkeolojik zenginlikler açısından da başka hiçbir ülke ile kıyaslanamayacak kadar büyük bir çeşitliliğe sahiptir (URL-1). Bu bağlamda Türkiye, arkeolojik zenginliğin getirdiği pek çok somut kültürel miras ögesine de ev sahipliği yapmaktadır.

Kültürel miras ögelerinin korunması ve geleceğe aktarılması, bir ülkenin sosyal ve ekonomik olarak ilerlemesi açısından oldukça önemli bir rol oynamaktadır. Bu değerlerin korunması, yönetilmesi ve sonraki nesillere iletilmesi sürecinde önemli hususlardan biri de hassas dokümantasyondur.

Kültürel miras niteliğindeki taşınmazların dokümantasyonu çalışmaları geçmişte klasik çizim yöntemleri ile yapılmakta iken gelişen teknoloji ile birlikte, modern dokümantasyon yöntemleri öne çıkmaya başlamıştır. Günümüzde kullanılan başlıca dokümantasyon yöntemleri yersel fotogrametri, İHA fotogrametrisi ve yersel lazer tarama (YLT) yöntemidir. Bu yöntemler, klasik yöntemlere göre doğruluk, hassasiyet ve zaman avantajı ile öne çıkmaktadır (Çelik ve ark., 2020).

Söz konusu yöntemler arasında yer alan YLT tekniğinde; kullanılan lazer teknolojisi ile milyonlarca 3 boyutlu (3B) nokta verisi hızlı bir şekilde elde edilebilmektedir. Bu nedenle, kültürel miras ögelerine ait yüzey geometrileri hızlı ve etkili bir şekilde oluşturulabilmektedir (Barber ve ark., 2001; El-Hakim, 2001; Ulvi ve Yakar, 2014; Deniz ve ark., 2017). Bu çerçevede yapılan çalışmada dokümantasyon işlemi için YLT yöntemi seçilmiştir.

Lazer tarama ile elde edilen 3B nokta bulutu (nokta verisi kümesi), kültürel açıdan önemli eserlerin korunması, yönetimi ve onarımı için kullanılmaktadır (Fai ve ark., 2012; Dore ve ark., 2015; Chien ve ark., 2016; Barrazetti, 2016; Baik, 2017; Noor ve ark., 2018). Bu bağlamda, elde edilen veriler rölöve planları için oldukça önem arz eden cephe, plan ve kesit çizimlerinde de kullanılabilmektedir. Rölöve; bir kültürel miras ögesinin zarar görmesi veya yıkılması durumunda, restorasyonu için gereken ve yapıyı detayları ile gösteren ölçme ve planlar bütünü olarak tanımlanabilir (Ulvi, 2008; Uluengin, 2013; Ulvi ve Yakar, 2014; Alptekin ve ark., 2019).

Çalışmanın hedefi, kültürel mirasın dokümantasyonu çalışmalarına farklı yazılımların katkılarını karşılaştırmalı olarak ortaya koymaktır. Bu amaçla, kültürel miras özelliğinde olan tarihi Dikilitas'ın Faro Focus<sup>s</sup> 350 yersel lazer tarayıcı ile taraması yapılmıştır. Lazer tarama verileri Faro Scene, JRC 3D Reconstructor ve Autodesk ReCap yazılımlarında işlenmiş ve Her bir yazılımın dokümantasyon çalışmasına katkısı irdelenmiştir. Farklı programlar aracılığıyla oluşturulan 3B modelin kültürel mirasın belgelenmesi çalışmalarında kullanılabilirliğinin araştırılması amacıyla doğruluk analizi yapılmıştır.

## **2. ÇALIŞMA ALANI**

Çalışmaya konu edilen eser, İstanbul Fatih ilçesi sınırlarında Sultanahmet Meydanı'nda bulunan Dikilitaş (Theodosius Obeliski)'tır. Dikilitaş, bir Mısır eseri olup M.Ö. 1547 yıllarında Firavun III. Tutmosis adına Mısır'da dikilmiştir (Ulutürk, 2010). Bundan dolayı literatürde geçen bir diğer adı da Mısır Obeliski'dir. M.S. 390 yıllarında ise Bizans imparatoru I. Theodosius'un isteğiyle İstanbul'a getirilerek, günümüzde Sultanahmet Meydan'ı olarak adlandırılan Hipodrom'a dikilmiştir (Roullet, 1972; Fowden, 1991). Üzerinde Hiyeroglif yazısı ile III. Tutmosis'in zaferleri anlatılmaktadır (Dethier, 1993). Kaidesindeki kabartmalarda, I. Theodosius'un oğulları, Arkedios, Honorios ile İmparator II. Valantinianos tasvirleri yer almaktadır (Dethier, 1993). Ayrıca Hipodrom sahneleri ve anıtın dikilişi de tasvir edilmiştir (URL-1). Çalışmaya konu olan eser ve uydu görüntüsü üzerindeki konumu Şekil 1'de gösterilmiştir.

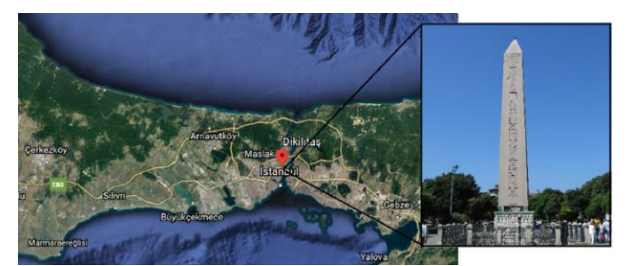

**Şekil 1.** Dikilitaş (URL-2, 2020)

# **3. YÖNTEM**

Yersel lazer tarayıcılar ile istenen herhangi bir nesneye ilişkin X, Y ve Z koordinatlı nokta bulutu üretilebilmektedir. Elde edilen nokta bulutundan objeye ait 3B model oluşturulabilmektedir (Elkhrachy ve Niemeir, 2006; Uzar ve Öğütçü, 2016). Lazer tarama teknolojisi, nesne yüzeylerinin 3B koordinatlar ile temsil edilmesine olanak sağlayan bir sistemdir (Şekil 2). Temel olarak, tarayıcı ile nesne yüzeyindeki belirli bir nokta arasındaki mesafe, lazer sinyalinin gidiş-geliş zamanının yüksek doğrulukla belirlenmesi ile elde edilir (Akyol, 2011) (Eşitlik1).

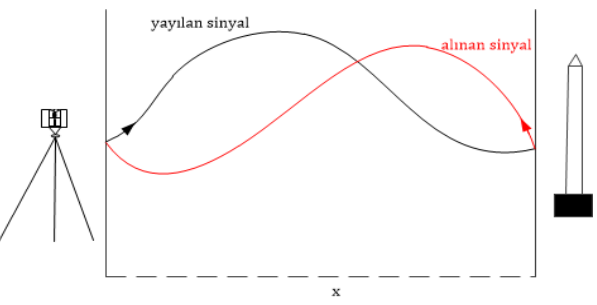

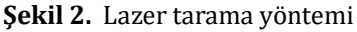

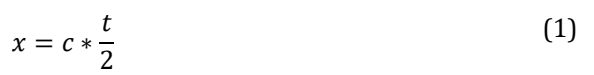

Lazer tarayıcı cihazlar hem yatayda hem düşeyde taranacak noktanın konumuna göre çeşitli yönlendirmeler yapar ve nokta dizini şeklinde ölçme işlemlerini gerçekleştirir (Öksüz ve Topan, 2012). YLT teknolojisi kullanılarak hem arazi detaylarının hem de nesnelerin konumlarının elde edilebilmesi mümkündür (Safkan ve ark., 2014).

Yüksek doğruluklu, hızlı ve kısa zamanda ölçüm yapabilmesi gibi özellikleri nedeniyle lazer tarama teknolojisi restorasyon, restitüsyon, 3B modelleme ve tersine mühendislik gibi pek çok alanda kullanılmaya başlanmıştır (Altuntaş ve Yıldız, 2008). Kültürel mirasın korunması kapsamında da özellikle son yıllarda geniş bir kullanım alanına ulaşmıştır. Kültürel miras ögelerinden olan tarihi yapıların gerçeğe birebir yakınlıkta 3B modellenmesinde hızlı ve yüksek doğruluklu sonuçlar vermektedir (Yakar ve Bilgi, 2019). Bu bağlamda, özellikle 3B modelleme gerektiren çalışmalarda; hızlı ve yüksek doğruluklu bir ölçme yapmak için yersel lazer tarama teknolojisi oldukça öne çıkan bir yöntemdir (Öksüz ve Topan, 2012).

# **4. UYGULAMA**

### **4.1. Arazi Çalışmaları**

3B model üretimi için, temel teknik özellikleri tablo 1'de sunulmuş olan lazer tarayıcı üreticilerinden Faro'nun Focus<sup>s</sup> 350 model cihazı kullanılmıştır.

Tablo 1. Faro Focus<sup>s</sup> 350 cihazının genel özellikleri (URL-3)

| Tarama Mesafesi | $0.6$ m $-350$ m                                 |
|-----------------|--------------------------------------------------|
| Cözünürlük      | $1/1$ , $1/2$ , $1/4$ , $1/5$ , $1/8$ , $1/10$ , |
|                 | $1/16$ , $1/20$ , $1/32$                         |
| Kalite          | 2x, 3x, 4x, 6x                                   |
| Ölçüm Hızı      | 976.000 nokta/saniye                             |
| İç doğruluk     | ±1mm                                             |
| Ağırlık         | $4.2 \text{ kg}$                                 |
| Bovut           | 230x183x103mm                                    |

Dikilitaş'ın çevresinde 15 farklı noktada, her noktada iki oturum yapılmak üzere toplamda 30 tarama gerçekleştirilmiştir (Şekil 3).

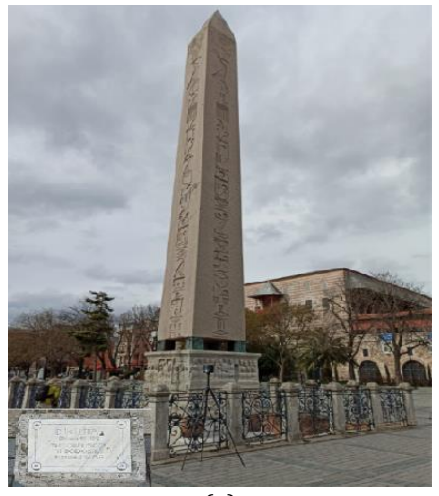

$$
(\mathsf{a})
$$

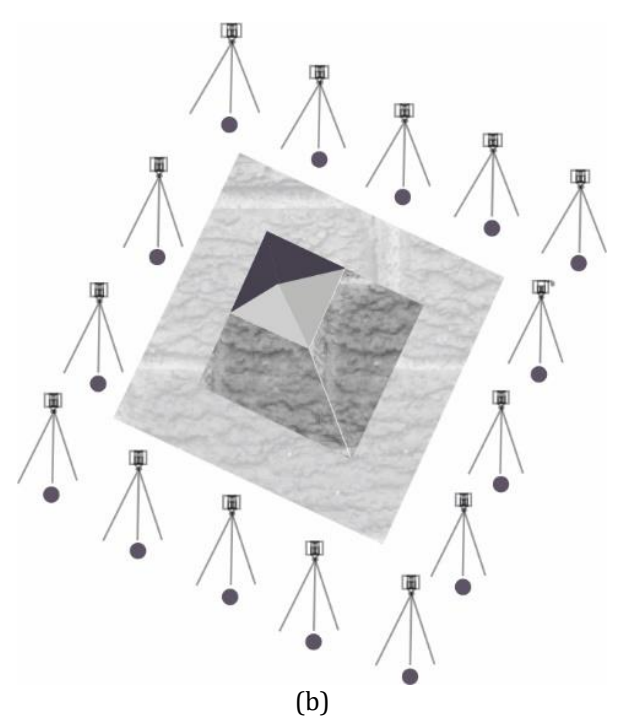

**Şekil 3.** Çalışmada gerçekleştirilen tarama görselleri

Arazi çalışmaları sırasında gerçekleştirilen işlem adımları Şekil 4'te özetlenmiştir.

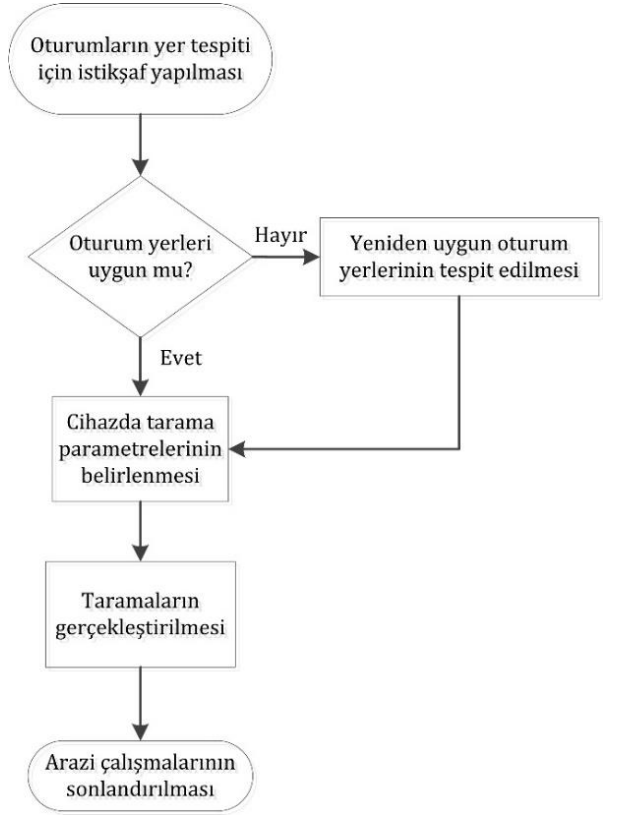

**Şekil 4.** Arazi çalışması iş akış şeması

### **4.2. Büro Çalışmaları**

Arazi çalışmaları tamamlandıktan sonra elde edilen nokta bulutları aracılığıyla 3B modellerin üretimi için Faro Scene, JRC 3D Reconstructor ve Autodesk ReCap ticari yazılımları kullanılmıştır.

## **4.2.1. Faro Scene Yazılımı ile Modelleme**

Faro Scene yazılımı, tüm Faro Focus ve 3B tarama yapabilen diğer lazer tarayıcılar için geliştirilmiştir. Bu yazılımın sahip olduğu gerçek zamanlı tarama, otomatik nesne tanıma, tarama kaydı oluşturma ve konumlandırma gibi teknik özellikleri ile tarama verileri etkin ve basit şekilde işlenebilmektedir. Otomatik hedefsiz (targetless) ve hedef (target) tabanlı tarama konumlandırmasından gelen görüntüler dâhil edilerek hızlı ve rahat bir şekilde tam renkli yüksek kaliteli veriler oluşturulabilmektedir (URL-3).

Arazide gerçekleştirilen taramalardan elde edilen verilerin işlenmesi için yazılıma taramalar eklenmiş ve ardından veri işleme (process) aşamasına geçilmiştir. Veri işleme aşamasında taramalar nokta bulutundan nokta bulutuna (cloud to cloud) tekniği ile birleştirilmiştir.

Otomatik birleştirme aşamasından sonra, dağınık ve düzensiz olan nokta bulutları; renklendirme (coloration), yansıtma eşiği (reflectance threshold), mesafe filtresi (distance filter) seçenekleri kullanılarak düzenlenmiştir. Böylelikle 3B model üretimi için düzgün ve anlamlı nokta verisi kümesi elde edilmiştir (Şekil 5).

Gürültü giderilme işlemi yapıldıktan sonra nokta bulutundan katı (mesh) model oluşturulmuştur (Şekil 6). Yazılımda gerçekleştirilen işlem adımları Şekil 7'da sunulmuştur.

Yazılım, birleştirme sonucunda elde edilen maksimum nokta hatası ve ortalama nokta hatası değerlerini de vermektedir. Çalışmaya konu eser için maksimum nokta hatası: ±3.6 mm ve ortalama nokta hatası:  $\pm$  2.1 mm'dir.

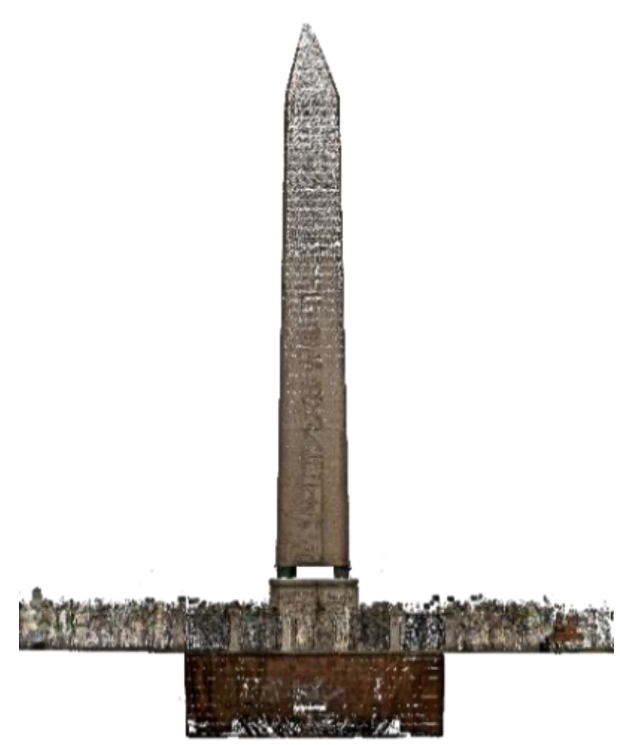

**Şekil 5.** Faro Scene ile elde edilen nokta bulutu

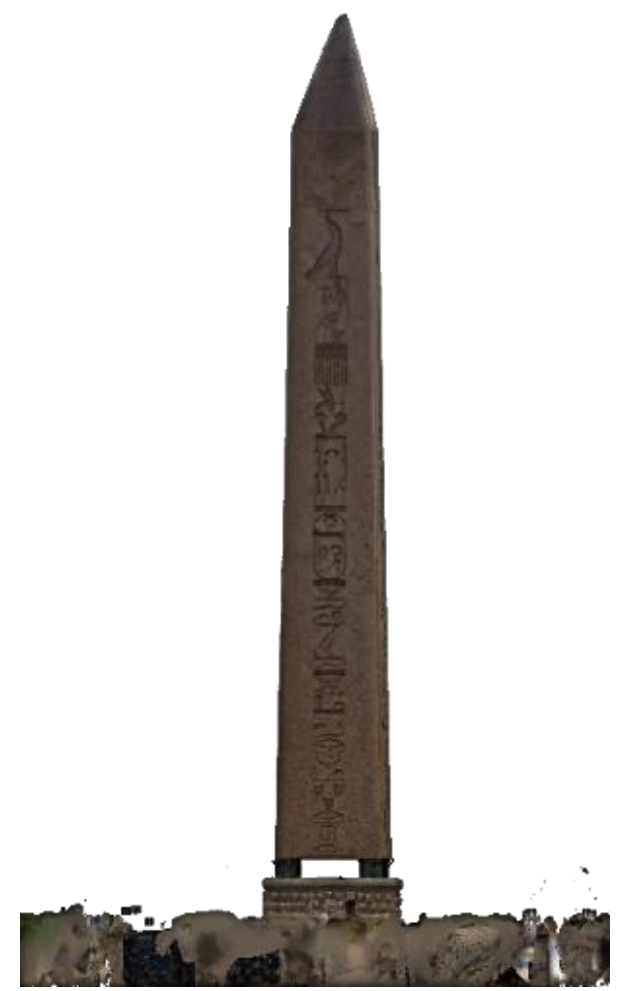

**Şekil 6.** Faro Scene ile elde edilen katı model

# **4.2.2. JRC 3D Reconstructor Yazılımı ile Modelleme**

Çalışmada lazer tarayıcıyla elde edilen tarama verilerinin işlendiği ikinci yazılım JRC 3D Reconstructor'dır. Bu programda toplanan verilerin kayıt süreci, doğal noktaları veya bağlantı noktalarını (iki tarama arasındaki bileşenlerin konumlarına, yoğunluğuna ve RGB'ye göre en az 20.000 tanımlanmış bağlantı noktası) tanımlayan algoritmaya dayanır (Mulahusić ve ark., 2018).

Verilerin işlenmesi aşamasında taramalar yazılıma aktarılıp veri ön işleme (pre-processing) yapılmıştır. Dağınık ve düzensiz nokta bulutları oluşturulmuştur. Scene yazılımında olduğu gibi gürültü giderilme işleminden sonra düzenli ve tek nokta bulutu elde edilmiştir (Şekil 8). Bu işlem tek nokta bulutu (single point cloud) işlemi ile gerçekleştirilmiştir.

Bu aşamadan sonra, nokta bulutundan katı (mesh) model üretilmiştir (Şekil 9). Yazılımda gerçekleştirilen işlem adımları Şekil 10'da gösterilmiştir.

Yazılımda, birleştirme sonucu modele ait iteratif en yakın ortalama nokta hatası: ±1.3 mm, karesel ortalama hata:  $\pm 0.9$  mm olarak elde edilmiştir.

#### *Geomatik Dergisi – 2021; 6(3); 217-226*

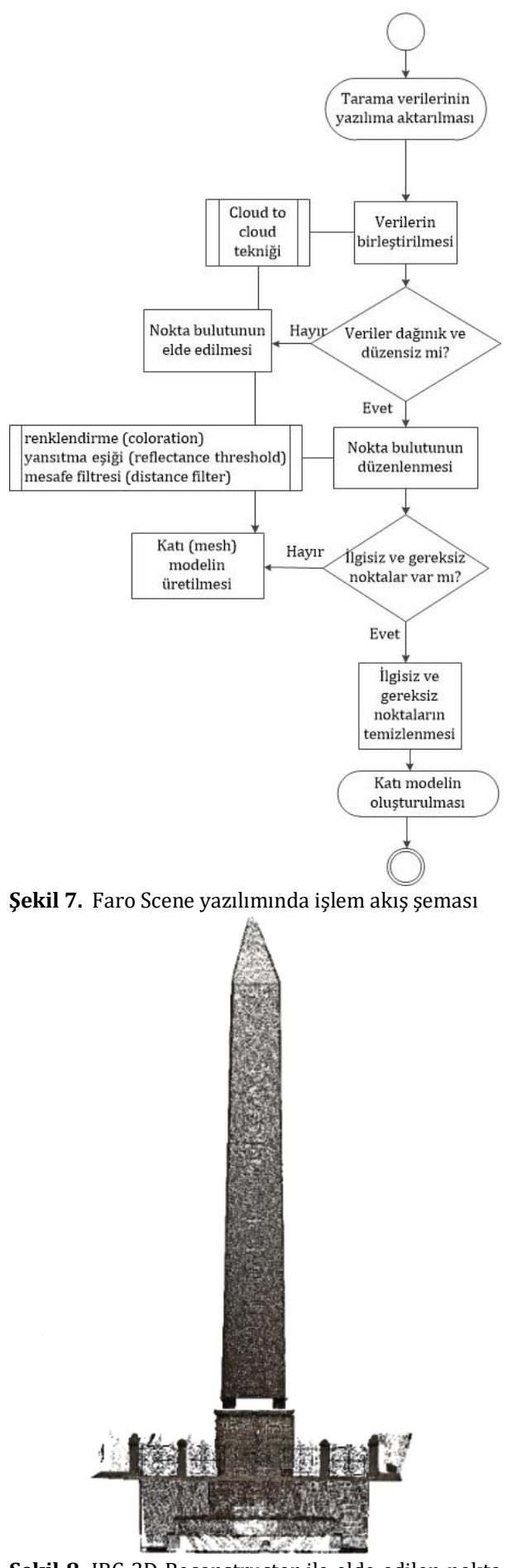

**Şekil 9.** JRC 3D Reconstructor ile elde edilen katı model

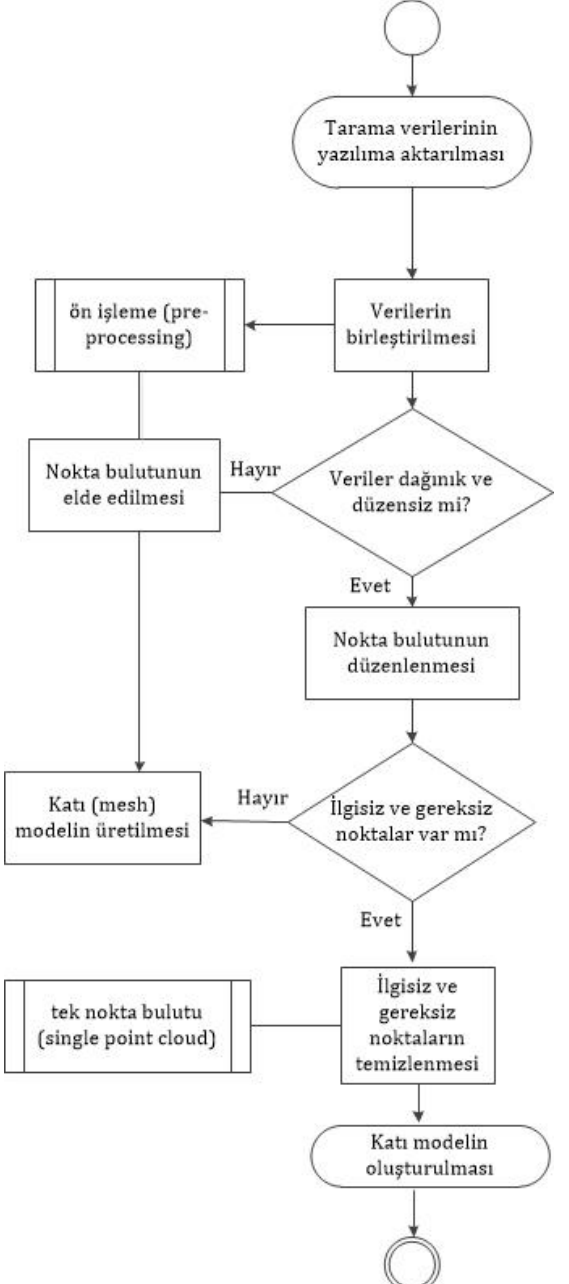

**Şekil 10.** Reconstructor yazılımında işlem akış şeması

**Şekil 8.** JRC 3D Reconstructor ile elde edilen nokta bulutu

## **4.2.3. Autodesk ReCap Yazılımı ile Modelleme**

Autodesk ReCap yazılımı fotoğraflardan veya lazer taramalarından nokta bulutları ve 3B model oluşturmada kullanılan bulut tabanlı bir fotogrametri yazılımıdır. Fotogrametrik yaklaşımdan ve algoritmalardan yararlanan yazılım, kareler arasındaki homolog noktaların uzayda konumunu yeniden yapılandırmaktadır. Yazılım, yarı otomatik bir şekilde çalışmaktadır. Kullanıcı tarafından nokta bulutu, katı model vb. ürünlerin oluşturulması için ilgili parametreler seçilir.

Parametrelerin seçimi sonrasında ise yazılım istenilen ürünü oluşturur (Galizia vd., 2015).

Arazi çalışması sürecinde lazer tarayıcıyla elde edilen veriler son olarak bu yazılıma aktarılmıştır. Taramaların yazılıma yüklenmesinden sonra birleştirme kısmına geçilmiştir. Birleştirme aşamasında öncelikle otomatik birleştirme (autoregistration) yapılmıştır. Baz taramalar (8 tarama) arasındaki bindirme oranının (overlap) %40'ın altında kalmasıyla, otomatik birleştirilme tam anlamıyla gerçekleştirilememiştir. Bunun üzerine taramalar manuel olarak birleştirilmiştir. Bu özellik nedeniyle çalışmada kullanılan diğer iki yazılımından farklılık göstermektedir.

Birleştirme sonrasında iki yazılımdaki benzer işlem adımları takip edilmiştir. Nokta bulutu üretilmiştir (Şekil 11). Yazılımda gerçekleştirilen işlem adımları Şekil 12'de gösterilmiştir. Çalışmada yazılımın deneme (trial) sürümü kullanılmıştır. Programın bu sürümünde katı model üretim modülü bulunmamaktadır. Bundan dolayı katı model oluşturulamamıştır.

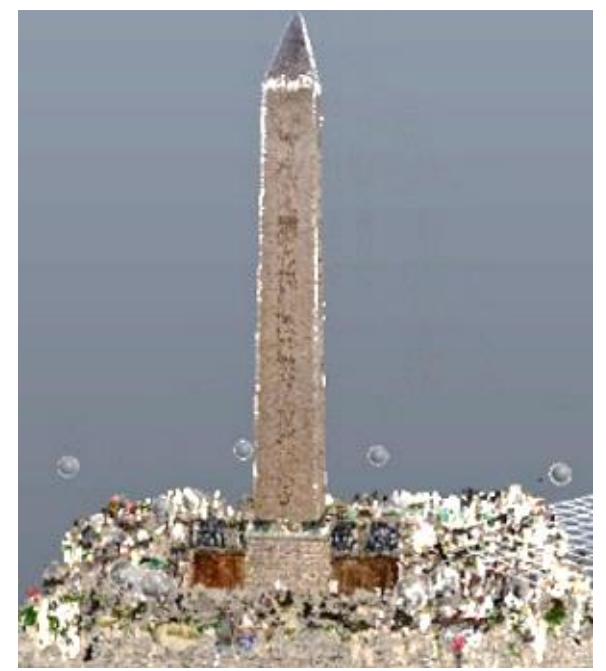

**Şekil 11.** Autodesk ReCap yazılımı ile elde edilen nokta bulutu

Bu yazılımında maksimum nokta hatası:±8.6 mm, ortalama nokta hatası: ±3.1 mm olarak elde edilmiştir.

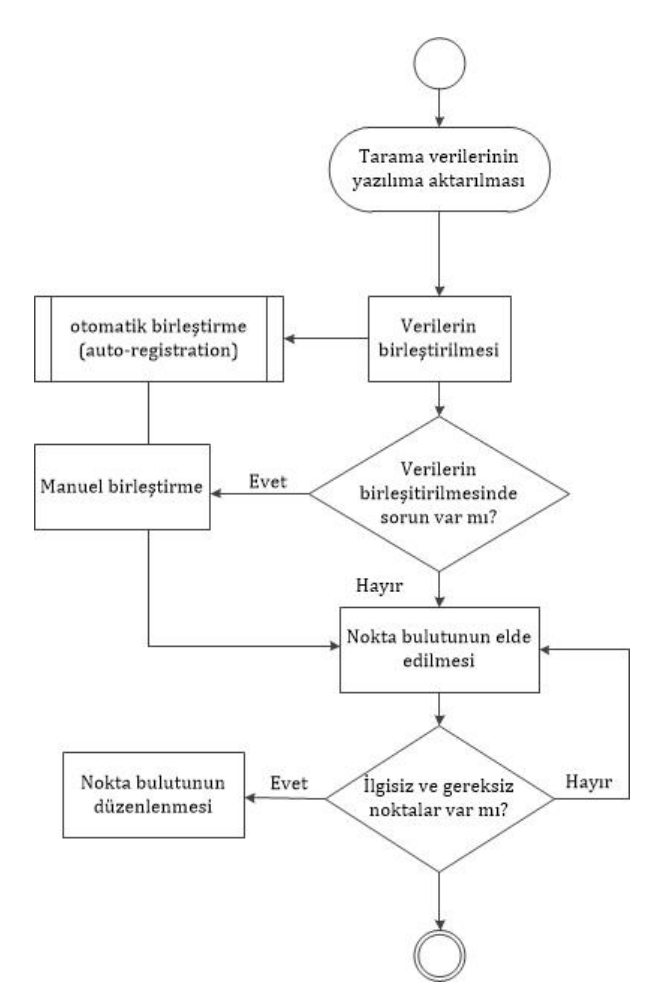

**Şekil 12.** ReCap yazılımında işlem akış şeması

### **5. BULGULAR**

Çalışma alanı İstanbul'un turistik anlamda yoğun ziyaret edilen noktalarından biri olan Sultanahmet Meydanı'nda olduğu için, arazi çalışmaları sırasında insan yoğunluğu sorun teşkil etmiştir. Özellikle tarama işlemine başlandığında; insanların eser ile cihaz arasından geçmeye çalışması, insanların merak duygusu ile cihaza dokunmasıyla yersel lazer tarayıcının yatay–düşey dengesinin bozulması sonucunda tarama işleminin sağlıklı gerçekleştirilememesi gibi problemler meydana gelmiştir. Bu sorunların aşılması amacıyla her oturum yerinde (15 nokta) ikişer tarama, toplamda 30 tarama gerçekleştirilmiştir.

Arazi çalışmaları sonucunda elde edilen tarama verilerinin işlenmesi ve değerlendirilmesinde farklı özelliklere sahip ticari yazılımlar kullanılmıştır. Çalışma alanına ilişkin üç programda farklı nokta bulutu sayıları elde edilmiştir (Tablo 2).

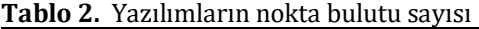

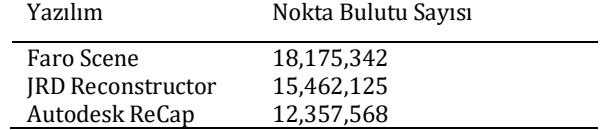

Bu çalışmada tercih edilen her bir yazılımın güçlü ve zayıf yanları tespit edilmiş ve buna bağlı

olarak uygun kullanım alanları belirlenmeye çalışılmıştır. Bu noktada yazılımlar, çalışmadan elde edilen tecrübe ile sınıflandırılmıştır. Sınıflandırma işleminde yazılımın kullanım kolaylığı, veri işleme süresi, görsel bütünlük, 3B modelde algılanabilen detay seviyesi ve metrik doğruluk gibi parametreler kullanılmıştır (Tablo 3).

Yazılımlar kullanım kolaylığı açısından kıyaslandığında; Faro Scene ve Autodesk ReCap yazılımları benzer kullanım özelliği gösterirken, JRC 3D Reconstructor yazılımı çok daha fazla farklı parametreyi içinde barındırmasıyla daha kompleks bir yapıda olduğu ve profesyonel uygulamalarda kullanılabileceği gözlenmiştir.

Verilerin işlenmesi ve değerlendirmesi süreci çalışmada kullanılan üç yazılımda da yaklaşık 24 saat sürmüştür.

Görsel bütünlük ve sonuç modelin detay seviyesi açısından ise en başarılı sonuç JRC 3D Reconstructor yazılımı ile, en verimsiz sonuç ise Autodesk ReCap yazılımı ile elde edilmiştir. ReCap programının deneme sürümünün kullanılması bu sonucun elde edilmesinde etkili olmuştur.

Yazılımlar metrik doğruluk açsısından değerlendirildiğinde yine en başarılı sonucu Reconstructor yazılımı vermiştir (Tablo 4). Ayrıca ReCap yazılımında taramaların otomatik birleşitirilmesinde sorun meydana gelmiştir. Bu özellik bakımıyla diğer iki yazılımdan ayrışmaktadır.

**Tablo 3.** Yazılımların sınıflandırılması

| Kullanım<br>kolaylığı | Veri<br>isleme<br>süresi | Görsel<br>bütünlük | Detay<br>seviyesi | Metrik<br>doğruluk |
|-----------------------|--------------------------|--------------------|-------------------|--------------------|
|                       | 24 saat                  | 3                  |                   |                    |
|                       |                          |                    |                   |                    |
|                       |                          |                    |                   |                    |
|                       |                          |                    |                   |                    |

*<sup>1</sup>*Faro Scene

*<sup>2</sup>*Autodesk ReCap

*<sup>3</sup>*JRC 3D Reconstructor

**Tablo 4.** Yazılımlardaki hata değerleri

| Yazılımlar    | Ortalama     | Maksimum     | Karsel       |
|---------------|--------------|--------------|--------------|
|               | nokta        | nokta hatası | ortalama     |
|               | hatası       |              | hata         |
| Faro Scene    | $+2.1$ mm    | $\pm 3.6$ mm |              |
| IRC.<br>3D    | $\pm 1.3$ mm |              | $\pm 0.9$ mm |
| Reconstructor |              |              |              |
| Autodesk      | $+3.1$ mm    | +8.6 mm      |              |
| ReCap         |              |              |              |

Belgeleme çalışması sonucunda elde edilen 3B modelde meydana gelen konumsal hatanın tespit edilebilmesi amacıyla doğruluk analizi gerçekleştirilmiştir. Bu hedef doğrultusunda çalışma alanında homojen olarak 4 adet yer kontrol noktası (YKN) tesis edilmiştir. YKN koordinatları TOPCON Hiper Sr GNSS alıcısı ile TUSAGA-Aktif sisteminde, UTM projeksiyonunda, ITRF-96 datumu (EPSG: 5254), 2005.0 epok, GRS80 elipsoidinde ölçülmüştür. Eser üzerindeki 10 adet detay noktası elektronik takeometre (total station) aleti ile ölçülmüş ve bu noktaların koordinatları hesaplanmıştır. Jeodezik ölçümler sonucunda elde

edilen koordinatlar kesin koordinat olarak kabul edilmiştir (Tablo 5). Aynı noktaların koordinatları modeller üzerinden de alınmıştır (Tablo 6, 7 ve 8). Kesin koordinatlar ile karşılaştırılırmıştır. Hata değerinin bulunmasıyla (Tablo 9, 10) noktaların y, x yönündeki karesel ortalama hataları ( $m_{y}$ ,  $m_{\chi}$ ) hesaplanmıştır (Tablo 11).

**Tablo 5.** Ölçülen (Kesin) Koordinatlar

| NN   | Y          | X           |
|------|------------|-------------|
| YKN1 | 413798.928 | 4541720.392 |
| YKN2 | 413785.529 | 4541733.816 |
| YKN3 | 413814.306 | 4541736.255 |
| YKN4 | 413795.971 | 4541747.269 |
| 1    | 413800.219 | 4541730.867 |
| 2    | 413796.056 | 4541734.618 |
| 3    | 413803.772 | 4541734.836 |
| 4    | 413799.371 | 4541738.281 |
| 5    | 413798.417 | 4541727.552 |
| 6    | 413802.821 | 4541735.124 |
| 7    | 413791.335 | 4541729.493 |
| 8    | 413804.014 | 4541732.197 |
| 9    | 413805.142 | 4541735.547 |
| 10   | 413789.073 | 4541730.356 |

**Tablo 6.** Scene Yazılımından Elde Edilen Koordinatlar

| <b>NN</b> |            | X           |
|-----------|------------|-------------|
|           | 413800.216 | 4541730.865 |
| 2         | 413796.059 | 4541734.620 |
| 3         | 413803.774 | 4541734.837 |
| 4         | 413799.373 | 4541738.280 |
| 5         | 413798.418 | 4541727.554 |
| 6         | 413802.823 | 4541735.127 |
|           | 413791.331 | 4541729.488 |
| 8         | 413804.011 | 4541732.200 |
| 9         | 413805.144 | 4541735.545 |
| 10        | 413789.075 | 4541730.355 |

**Tablo 7.** ReCap Yazılımından Elde Edilen Koordinatlar

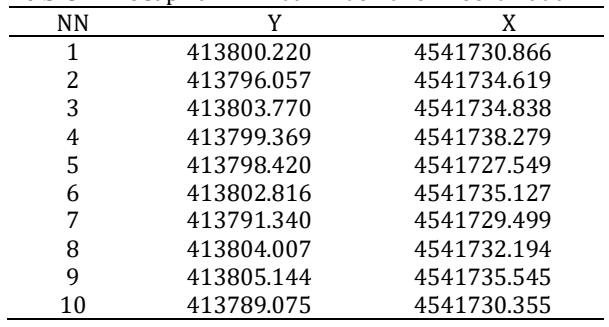

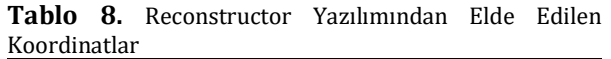

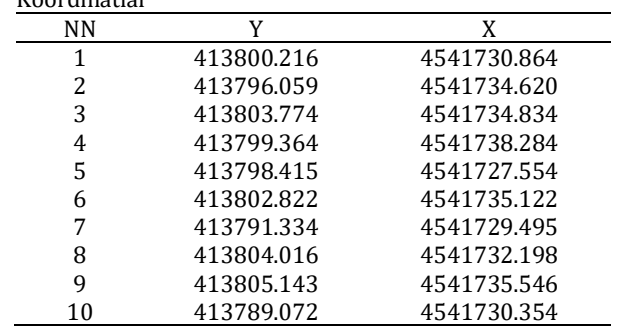

**Tablo 9.** Hata değerleri

| NN | ۔ ت<br>$V_1$ (mm) |      | $V_2$ (mm) |      | $V_3$ (mm)           |      |
|----|-------------------|------|------------|------|----------------------|------|
|    | VY                | Vx   | Vy         | Vx   | <b>V<sub>Y</sub></b> | Vx   |
| 1  | $-3$              | $-2$ | 2          | $-1$ | $-3$                 | $-3$ |
| 2  | 3                 | 2    | 1          | 1    | 3                    | 2    |
| 3  | 2                 | 1    | $-2$       | 2    | 2                    | $-2$ |
| 4  | $-2$              | $-1$ | $-1$       | $-2$ | $-2$                 | 3    |
| 5  | 1                 | 2    | 3          | $-3$ | $-2$                 | 2    |
| 6  | 2                 | 3    | -5         | 3    | 1                    | $-2$ |
| 7  | -4                | -5   | 5          | 6    | $-1$                 | 2    |
| 8  | $-3$              | 3    | $-7$       | -3   | 2                    | 1    |
| 9  | 2                 | $-2$ | 2          | $-2$ | 1                    | $-1$ |
| 10 | 2                 | -1   | 2          | $-1$ | -1                   | $-2$ |

\* V1:Scene yazılımındaki hata

\* V2:ReCap yazılımındaki hata

\* V3: Reconstructor yazılımındaki hata

**Tablo 10.** Hataların karesi

| $[V_1V_1]$ | $[V_1V_1]$ | $[V_2V_2]$ | $[V_1V_1]$ | $[V_3V_3]$ | $[V_3V_3]$ |
|------------|------------|------------|------------|------------|------------|
| Y          | X          | Y          | X          | Y          | X          |
| 9          |            | 4          |            | 9          | q          |
| 9          |            |            |            | g          |            |
| 4          |            | 4          | 4          |            |            |
| 4          |            |            | 4          |            | g          |
|            |            | q          | 9          |            |            |
| 4          | q          | 25         | 9          |            |            |
| 16         | 25         | 25         | 36         |            |            |
| 9          | q          | 49         | 9          |            |            |
| 4          |            | 4          | 4          |            |            |
|            |            |            |            |            |            |

Hata değerinin bulunmasıyla (Eşitlik 2) model üzerinden belirlenen y ve x koordinat değerlerine ilişkin karesel ortalama hatalar hesaplanmıştır (Eşitlik 3).

$$
V = L - X \tag{2}
$$

(3)

$$
m=\pm\sqrt{\frac{[VV]}{n-1}}
$$

**Tablo 11.** Karesel ortalama hata

| Yazılım       | $[VV]_Y$           | $[VV]_X$           | $m_v$ | $m_{x}$ |
|---------------|--------------------|--------------------|-------|---------|
|               | (mm <sup>2</sup> ) | (mm <sup>2</sup> ) | (mm)  | (mm)    |
| Scene         | 64                 | 62                 | ±2.67 | ±2.63   |
| ReCap         | 126                | 78                 | ±3.74 | ±2.94   |
| Reconstructor | 38                 | 44                 | ±2.05 | $+2.21$ |

Yapılan belgeleme çalışmasının doğruluğu hakkında bilgi edinebilme adına doğruluk analizi gerçekleştirilmiştir. Kültürel mirasın 10 farklı bölgesinden GNSS alıcısı ile ölçümü yapılmış, üretilen 3B model üzerinden alınan koordinat değerleriyle karşılaştırılıp karesel ortalama hataları hesaplanmıştır.

## **6. SONUÇLAR**

Geçmişten günümüze bizlere miras olarak kalan tarihi ve kültürel değerlere sahip eserlerin yaşatılması ve gelecek nesillere aktarılması için koruma çalışmalarına ihtiyaç duyulmaktadır.

Kültürel mirasın belgelenmesi çalışmalarında teknolojik gelişime bağlı olarak fotogrametrik yaklaşımlar ve lazer tarama yöntemleri (özellikle YLT) kullanılmaya başlanmıştır. Bu yöntemler aracılığıyla da tarihi önemi bulunan varlıkların 3B modeli üretilmeye başlanmıştır. Oluşturulan 3B model kültürel mirasın daha iyi şekilde korunması, yönetilmesi, yaşatılması ve gelecek nesillere aktarılması amacı güden çalışmalarda kullanılmaktadır.

Bu çalışmada, arazi çalışması sonucunda elde edilen yersel lazer tarama verileri Faro Scene, RJC 3D Reconstructor, Autodesk ReCap yazılımları kullanılarak işlenmiş ve elde edilen sonuçlar kültürel mirasın dokümantasyonu ve korunması kapsamında değerlendirilmiştir.

Kültürel mirasın dokümantasyonu çalışmalarında konumsal doğruluk önemli faktörlerden biridir (Yakar ve Yılmaz, 2008; Korumaz Güleç ve ark., 2011; Varol ve ark., 2018). Tarihi önemi bulunan kültür varlığı üzerinde yapılacak restitüsyon ve restorasyon çalışmalarında metrik doğruluk yapının aslına uygun şekilde yenilenmesi, yapıya ait modellerin düzgün ve doğru şekilde oluşturulması için son derece önemlidir. Bu konuda yapılmış uygulamalar ve yayınlanmış bilimsel çalışmalar incelendiğinde iyi ve kötü örneklere rastlamak mümkündür (Ersen ve ark., 2011; Eriş ve ark., 2013; Tavşan ve ark., 2014; Öner ve ark., 2015; Gönül Yıldırım ve Yaşar Balcı, 2019). Bundan dolayı tarihi eserin sahip olduğu özellikleriyle korunması ve de gelecek kuşaklara aktarılabilmesi için konumsal doğruluk önem arz etmektedir.

Çalışmada kullanılan yazılımlar ile hassas şekilde metrik doğruluğun elde edilmesine dikkat edilmiştir. Çalışmaya konu Dikilitaş'ın metrik doğruluğu tarama verileri kullanılarak mm düzeyinde belirlenmiştir. Üç ticari yazılımda farklı doğruluk değerleri elde edilmiştir (Tablo 3). Bu değerler doğrultusunda çalışmada tercih edilen programların kültürel mirasın dokümantasyonu calısmalarında kullanılabileceği belirlenmistir. kullanılabileceği belirlenmiştir. Bununla birlikte verilerin işlenmesi sonucunda her bir programın farklı özellikleri ortaya çıkmıştır. Genel anlamda detaylı ve büyük bir yapının kapsamlı 3B modellenmesi, belgelenmesi, restitüsyonrestorasyon ve mimari çalışmalarında JRC 3D Reconstructor yazılımının tercih edilmesinin daha uygun olacağı görülmüştür. Görece daha küçük ve sade yapı veya mekanlardaki çalışmalarda diğer iki yazılımın da güçlü alternatifler arasında yer aldığı saptanmıştır.

Bu noktada, yapılacak çalışmanın amacı ve çalışma sonucunda beklenen çıktı ürünün özelliği kullanılacak yöntem ve yazılımın seçiminde önemli bir rol oynamaktadır.

Sonuç olarak, teknolojinin ilerlemesiyle birlikte ölçme ve değerlendirme yöntemleri gelişim göstermiş, buna bağlı olarak da herhangi bir objeye ilişkin 3B model oluşturma süreci kolay hale gelmeye başlamıştır. Günümüz teknolojisi 3B modelleme açısından hızlı ve yüksek doğruluklu sonuçlar elde etmeyi sağlayan çözümler ortaya sunmaktadır. Özellikle kültürel mirasın korunması açısından hem yüksek doğruluklu hem de hızlı sonuçlar alınması gerekliliği göz önünde bulundurulduğunda, modern 3B modelleme yaklaşımlarının önemi bir kez daha ortaya çıkmaktadır.

Kültürel mirasın dokümantasyonu amacıyla Dikilitaş örneği incelenen bu çalışmanının lazer tarama alanında çalışmalara katkı sağlayacağı düşünülmektedir. YLT yöntemin literatür taraması sonucunda açıklanması, arazide yersel lazer tarayıcı ile yapılan işlemlerin iş akış şemasıyla ifade edilmesi, tarama sonucunda elde edilen verilerin farklı yazılımlarda işlenmesi ve değerlendirilmesi aşamalarının ayrıntılı şekilde anlatılması ve diyagramlar aracılığıyla gösterilmesi bu alanda çalışmaya yeni başlayan veya istekli olan araştırmacaılar için referans noktası olabileceği öngörülmektedir.

# **ARAŞTIRMACILARIN KATKI ORANI**

**İREM Yakar:** Makale yazma, Arazi çalışması, Literatür taraması; **Seda Nur Gamze Hamal:** Arazi çalışması, modelleme; **Mehmet Özgür Çelik:** Arazi çalışması, makale yazma; **Serdar Bilgi:** Düzenleme

# **ÇATIŞMA BEYANI**

Herhangi bir çıkar çatışması bulunmamaktadır.

# **KAYNAKÇA**

- Akyol O (2011). Düşük Maliyetli Lazer Tarayıcı Sistemi Tasarımı, İ.T.Ü. Fen Bilimleri Enstitüsü, Yüksek Lisans Tezi, İstanbul.
- Alptekin A, Çelik M & Yakar M (2019). Anıtmezarın Yersel Lazer Tarayıcı Kullanarak 3B Modellenmesi. Türkiye Lidar Dergisi, 1(1), 1-4. Retrieved from from https://dergipark.org.tr/tr/pub/melid/issue/5 0713/641560.
- Baik A (2017). From point cloud to Jeddah heritage BIM Nasif historical house- case study. Digital Applications in Archaeology and Cultural Heritage, 4, 1-18.
- Barber D, Mills J & Bryan P G (2001). Laser Scanning and Photogrametry: 21st century metrology. 18-21 Semptember, 360-366. Potsdam, Germany.
- Barrazeti L (2016). Parametric as built model generation of complex shapes from point clouds*.* Advance Engineering Informatic, 30(3), 298-311.
- Chien S, Choo S, Schnabel M A, Nakapan W, Kim M J & Roudavski S (2016). Living Systems and MicroUtopias: Towards Continuous Designing. Proceedings of the 21st International

Conference of the Association for Computer-Aided Architectural Design Research in Asia, CAADRIA 477–486.

- Çelik M, Alptekin A, Ünel F B, Kuşak L & Kanun E (2020). The Effect Of Different Flight Heights On Generated Digital Products: DSM and Orthophoto. Mersin Photogrammetry Journal, 2 (1), 1-9. Retrieved from https://Dergipark[.Org.Tr/Tr/Pub/Mephoj/İss](https://dergipark.org.tr/Tr/Pub/Mephoj/İssue/52791/636366) [ue/52791/636366.](https://dergipark.org.tr/Tr/Pub/Mephoj/İssue/52791/636366)
- Deniz S, Öktem S, Kırbaş İ & Tarkan D (2017). Alansal/Yersel Lazer Tarayıcıların Arkeolojik Mekânların Fiziki Özelliklerinin Tespitinde Kullanılması: Kibrya Antik Kenti Odeon Yapısı Sahne Duvarı Örneği. Mehmet Akif Ersoy Üniversitesi Fen Bilimleri Enstitüsü Dergisi, 8(1), 211-217.
- Dethier P A (1993). Boğaziçi ve İstanbul (19. Yüzyıl Sonu). *Eren Yayıncılık*, İstanbul.
- Dore C, Murphy M, McCarthy S, Brechin F, Casidy C & Dirix E (2015). Structural simulations and conservation analysis - historic building Information model (HBIM). In 3D virtual reconstruction and visualization of complex architectures 2015 proceedings of the international conference in Avila, Spain.
- El-Hakim S F (2001). A flexible approach to 3D reconstruction from single images ACM Proceedings of SIGGRAPH '01, Technical Sketches, Los Angeles, California, 12th to 17th August 2001. 280 pages: 186.
- Elkhrachy I & Niemeir W (2006). Optimization And Strength Aspects For Geo-Referencing Data With Terresterial Laser Scanner Systems. 3rd IAG/12t FIG Symposium, CD Room, Baden, 22- 24 May.
- Eriş İ, Yüzereroğlu U & Demir N (2013). Atik Valide Sultan Külliyesi 2011-2013 Yılları Restorasyonu ve Uygulamaları. *Vakıf Restorasyon Yıllığı Dergisi,* 6(3), 99-114.
- Ersen A, Olgun N, Akbulut S S &Yıldırım B Ş (2011). Süleymaniye Camii 2007- 2009 Yılları Restorasyonu ve Restorasyon Kararları. Vakıflar Restorasyon Yıllığı Dergisi, 3, 7-27.
- Fai S, Grham K, Duckworth T, Wood N & Attar R (2011). Building information modeling and heritage documentation. In proceedings of the international symposium in Prageu, Chez Republic.
- Fowden G (1991). Constantine's Porphyry Column: The Earliest Literary Allusion. The Journal of Roman, 8, 119-131.
- Galizia M, Inzerıllo L & Santagatı C (2015). Heritage and technology: novel approaches to 3D documentation and communication of architectural heritage . Le Vie Dei Mercanti, 686- 696. Italy.
- Gönül Yıldırım B & Yaşar Balcı S (2019). Türkiye ve KKTC'de İç Mimarlık Eğitiminde Koruma Bilinci Üzerine Güncel Bir Araştırma. Ç.Ü. Sosyal Bilimler Enstitüsü Dergisi, 28(2), 294-311.
- Korumaz Güleç A, Dülgerler O N & Yakar M (2011). Kültürel Mirasın Belgelenmesinde Dijital Yaklaşımlar. S.Ü. Müh.-Mim. Fak. Dergisi, 26(3), 67-83.
- Mulahusić A, Tuno N, Gajski D & Jusuf Topoljak. (2018). Comparison and analysis of results of 3D modelling of complex cultural and historical objects using different types of terrestrial laser scanner. Survey Review, 52(371), 107-114.
- Noor N M, Kamaruddin Z. Abdullah A., Abdullah A. A., Eusoff S. S., & Mustafa H. M. (2018). Using terrestrial laser scanner for Malay heritage documentation: preliminary approach to Istana Balai Besar, Kelantan. International Journal of Development and Sustainability, 7(6), 1886- 1897.
- Öksüz, M., ve Topan, H. (2012). Yersel Lazer Tarama Teknolojisi ve Kültürel Mirasın Korunması Uygulamasında Tarihi Gölyazı Kilisesi Örneği. Bülent Ecevit Üniversitesi, Fen Bilimleri Enstitüsü, Yüksek Lisans Tezi, Zonguldak.
- Öner, C.Ö., Kutlu, G., & Bilginperk, C. (2015). Mimari Restorasyon Projelerinin Uygulama Sürecindeki Zorlukları: Konak Kemeraltı'nda Tarihi Bir Yapı Örneği. 5. Tarihi Eserlerin Güçlendirilmesi ve Geleceğe Güvenle Devredilmesi Sempozyumu, 479, 492, 1-3 Ekim 2015.
- Roullet, A. (1972). The Egyptian and Egyptianizing monuments of imperial Rome. Études Préliminaires aux Religions Orientales dans l'Empire Romain, 20, Leiden.
- Safkan, S., Hamarat, H., Duran, Z., Aydar, U., & Çelik, M.F. (2014). Yersel Lazer Tarama Yönteminin Mimari Belgelemede Kullanılması. V. Uzaktan Algılama ve Coğrafi Bilgi Sistemleri Sempozyumu (UZAL-CBS 2014), 14-17 Ekim 2014, İstanbul.
- Tavşan, C., Ergin, H.E., & Aydıntan, E. (2014). Trabzon Bedesteni Restorasyon Uygulaması. Vakıflar Dergisi, 42, 123-132.
- URL-1: [https://www.ktb.gov.tr/TR-134106/somut](https://www.ktb.gov.tr/TR-134106/somut%20kulturel-miras.html)  [kulturel-miras.html](https://www.ktb.gov.tr/TR-134106/somut%20kulturel-miras.html) Erişim tarihi: 25 Nisan 2020

 $URL-2$ :

[https://www.google.com/maps?rlz=1C1SQJL\\_t](https://www.google.com/maps?rlz=1C1SQJL_trTR877TR877&sxsrf=ALeKk01t9-FN_Z8nw8Lw1xPobe8XwFnw0g:1588716648858&q=theodosius+dikilita%C5%9F+google+maps&gs_lcp=CgZwc3ktYWIQARgAMgUIIRCgATIFCCEQoAE6BAgAEEc6BAgjECc6AggAOgYIABAWEB5QiV9YmI0BYJaSAWgBcAJ4AIABwQGIAdUMkgEEMC4xMJgBAKABAaoBB2d3cy13aXo&um=1&ie=UTF8&sa=X&ved=2ahUKEwiZut_l3p3pAhXRQxUIHWEQAIQQ_AUoAXoECBUQAw) [rTR877TR877&sxsrf=ALeKk01t9-](https://www.google.com/maps?rlz=1C1SQJL_trTR877TR877&sxsrf=ALeKk01t9-FN_Z8nw8Lw1xPobe8XwFnw0g:1588716648858&q=theodosius+dikilita%C5%9F+google+maps&gs_lcp=CgZwc3ktYWIQARgAMgUIIRCgATIFCCEQoAE6BAgAEEc6BAgjECc6AggAOgYIABAWEB5QiV9YmI0BYJaSAWgBcAJ4AIABwQGIAdUMkgEEMC4xMJgBAKABAaoBB2d3cy13aXo&um=1&ie=UTF8&sa=X&ved=2ahUKEwiZut_l3p3pAhXRQxUIHWEQAIQQ_AUoAXoECBUQAw) [FN\\_Z8nw8Lw1xPobe8XwFnw0g:15887166488](https://www.google.com/maps?rlz=1C1SQJL_trTR877TR877&sxsrf=ALeKk01t9-FN_Z8nw8Lw1xPobe8XwFnw0g:1588716648858&q=theodosius+dikilita%C5%9F+google+maps&gs_lcp=CgZwc3ktYWIQARgAMgUIIRCgATIFCCEQoAE6BAgAEEc6BAgjECc6AggAOgYIABAWEB5QiV9YmI0BYJaSAWgBcAJ4AIABwQGIAdUMkgEEMC4xMJgBAKABAaoBB2d3cy13aXo&um=1&ie=UTF8&sa=X&ved=2ahUKEwiZut_l3p3pAhXRQxUIHWEQAIQQ_AUoAXoECBUQAw) [58&q=theodosius+dikilita%C5%9F+google+m](https://www.google.com/maps?rlz=1C1SQJL_trTR877TR877&sxsrf=ALeKk01t9-FN_Z8nw8Lw1xPobe8XwFnw0g:1588716648858&q=theodosius+dikilita%C5%9F+google+maps&gs_lcp=CgZwc3ktYWIQARgAMgUIIRCgATIFCCEQoAE6BAgAEEc6BAgjECc6AggAOgYIABAWEB5QiV9YmI0BYJaSAWgBcAJ4AIABwQGIAdUMkgEEMC4xMJgBAKABAaoBB2d3cy13aXo&um=1&ie=UTF8&sa=X&ved=2ahUKEwiZut_l3p3pAhXRQxUIHWEQAIQQ_AUoAXoECBUQAw) [aps&gs\\_lcp=CgZwc3ktYWIQARgAMgUIIRCgATI](https://www.google.com/maps?rlz=1C1SQJL_trTR877TR877&sxsrf=ALeKk01t9-FN_Z8nw8Lw1xPobe8XwFnw0g:1588716648858&q=theodosius+dikilita%C5%9F+google+maps&gs_lcp=CgZwc3ktYWIQARgAMgUIIRCgATIFCCEQoAE6BAgAEEc6BAgjECc6AggAOgYIABAWEB5QiV9YmI0BYJaSAWgBcAJ4AIABwQGIAdUMkgEEMC4xMJgBAKABAaoBB2d3cy13aXo&um=1&ie=UTF8&sa=X&ved=2ahUKEwiZut_l3p3pAhXRQxUIHWEQAIQQ_AUoAXoECBUQAw) [FCCEQoAE6BAgAEEc6BAgjECc6AggAOgYIABA](https://www.google.com/maps?rlz=1C1SQJL_trTR877TR877&sxsrf=ALeKk01t9-FN_Z8nw8Lw1xPobe8XwFnw0g:1588716648858&q=theodosius+dikilita%C5%9F+google+maps&gs_lcp=CgZwc3ktYWIQARgAMgUIIRCgATIFCCEQoAE6BAgAEEc6BAgjECc6AggAOgYIABAWEB5QiV9YmI0BYJaSAWgBcAJ4AIABwQGIAdUMkgEEMC4xMJgBAKABAaoBB2d3cy13aXo&um=1&ie=UTF8&sa=X&ved=2ahUKEwiZut_l3p3pAhXRQxUIHWEQAIQQ_AUoAXoECBUQAw)

[WEB5QiV9YmI0BYJaSAWgBcAJ4AIABwQGIAd](https://www.google.com/maps?rlz=1C1SQJL_trTR877TR877&sxsrf=ALeKk01t9-FN_Z8nw8Lw1xPobe8XwFnw0g:1588716648858&q=theodosius+dikilita%C5%9F+google+maps&gs_lcp=CgZwc3ktYWIQARgAMgUIIRCgATIFCCEQoAE6BAgAEEc6BAgjECc6AggAOgYIABAWEB5QiV9YmI0BYJaSAWgBcAJ4AIABwQGIAdUMkgEEMC4xMJgBAKABAaoBB2d3cy13aXo&um=1&ie=UTF8&sa=X&ved=2ahUKEwiZut_l3p3pAhXRQxUIHWEQAIQQ_AUoAXoECBUQAw) [UMkgEEMC4xMJgBAKABAaoBB2d3cy13aXo&u](https://www.google.com/maps?rlz=1C1SQJL_trTR877TR877&sxsrf=ALeKk01t9-FN_Z8nw8Lw1xPobe8XwFnw0g:1588716648858&q=theodosius+dikilita%C5%9F+google+maps&gs_lcp=CgZwc3ktYWIQARgAMgUIIRCgATIFCCEQoAE6BAgAEEc6BAgjECc6AggAOgYIABAWEB5QiV9YmI0BYJaSAWgBcAJ4AIABwQGIAdUMkgEEMC4xMJgBAKABAaoBB2d3cy13aXo&um=1&ie=UTF8&sa=X&ved=2ahUKEwiZut_l3p3pAhXRQxUIHWEQAIQQ_AUoAXoECBUQAw) [m=1&ie=UTF8&sa=X&ved=2ahUKEwiZut\\_l3p3](https://www.google.com/maps?rlz=1C1SQJL_trTR877TR877&sxsrf=ALeKk01t9-FN_Z8nw8Lw1xPobe8XwFnw0g:1588716648858&q=theodosius+dikilita%C5%9F+google+maps&gs_lcp=CgZwc3ktYWIQARgAMgUIIRCgATIFCCEQoAE6BAgAEEc6BAgjECc6AggAOgYIABAWEB5QiV9YmI0BYJaSAWgBcAJ4AIABwQGIAdUMkgEEMC4xMJgBAKABAaoBB2d3cy13aXo&um=1&ie=UTF8&sa=X&ved=2ahUKEwiZut_l3p3pAhXRQxUIHWEQAIQQ_AUoAXoECBUQAw) [pAhXRQxUIHWEQAIQQ\\_AUoAXoECBUQAw](https://www.google.com/maps?rlz=1C1SQJL_trTR877TR877&sxsrf=ALeKk01t9-FN_Z8nw8Lw1xPobe8XwFnw0g:1588716648858&q=theodosius+dikilita%C5%9F+google+maps&gs_lcp=CgZwc3ktYWIQARgAMgUIIRCgATIFCCEQoAE6BAgAEEc6BAgjECc6AggAOgYIABAWEB5QiV9YmI0BYJaSAWgBcAJ4AIABwQGIAdUMkgEEMC4xMJgBAKABAaoBB2d3cy13aXo&um=1&ie=UTF8&sa=X&ved=2ahUKEwiZut_l3p3pAhXRQxUIHWEQAIQQ_AUoAXoECBUQAw) Erişim tarihi: 27 Nisan 2020

URL-3:<https://www.faro.com/tr-tr/> Erişim tarihi: 27 Nisan 2020 URL-4:

www.gexcel.homeip.net/Reconstructor/R\_Mau al/R\_Manual\_EN.pdf Erişim tarihi: 25 Nisan 2020

- Uluengin, N.B. (2013). Rölöve. *Yapı Endüstri Merkezi Yayınları*, İstanbul.
- Ulutürk, B. (2010). İstanbul'daki Geç Antik ve Bizans Dönemine Ait Dikilitaşlar'ın Kent İçindeki Konumları ve Geçirdikleri Tarihsel Değişim. İ.T.Ü. Fen Bilimleri Enstitüsü, Yüksek Lisans Tezi, İstanbul.
- Ulvi, A. (2008). Antik Tiyatroların Fotogrametrik Rölöve Planlarının Çıkarılması Üzerine Deneysel Bir Çalışma. T.C. Selçuk Üniversitesi Fen Bilimleri Enstitüsü, Yüksek Lisans Tezi, Konya.
- Ulvi, A., ve Yakar, M. (2014). Yersel Lazer Tarama Tekniği Kullanarak Kızkalesi'nin Nokta Bulutunun Elde Edilmesi ve Lazer Tarama Noktalarının Hassasiyet Araştırması. Electronic Journal of Map Technologies, 6 (1), 25-36.
- Uzar, M. ve Öğütçü, H. (2016). Yersel Lazer Tarayıcı Kullanılarak Tavra Deresi Kilisesi'nin Ölçümü ve Ortofoto Üretimi, 6. Uzaktan Algılama-Cbs Sempozyumu (UZAL-CBS 2016), 5-7 Ekim 2016, Adana.
- Varol, F., Ulvi, A., & Yakar, M. (2018). Kültürel Mirasın Dokümantasyonunda Yersel Fotogrametri Tekniğinin Kullanılması: Sazak Köprüsü Örneği. 11(57), 986-991.
- Yakar, İ., ve Bilgi, S. (2019). Mobil Telefonlar Kullanılarak Elde Edilen 3 Boyutlu Modellerin Kültürel Mirasın Korunması Kapsamında Kullanılabilirliği: III. Ahmet Çeşmesi Örneği. Türkiye Fotogrametri Dergisi, 1(1), 25-29. Retrieved from from https://dergipark.org.tr/tr/pub/tufod/issue/5 0271/638005.
- Yakar, M., ve Yılmaz, H.M. (2008). Kültürel Miraslardan Tarihi Horozluhan'ın Fotogrametrik Rölöve Çalışması ve 3 Boyutlu

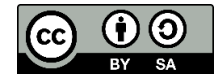

© Author(s) 2021. This work is distributed unde[r https://creativecommons.org/licenses/by-sa/4.0/](https://creativecommons.org/licenses/by-sa/4.0/)